### *Plug it in*

### *Now simply follow these steps:*

- 1. Switch on your computer.
- 2. Insert your SIM into the modem by sliding your SIM under the metal plate.
- 3. Plug the USB modem into a USB port on your laptop or desktop computer as shown right.

 $\bigoplus$ 

- 4. Follow the onscreen prompts as they occur.
- 5. Once the installation is completed, a shortcut icon will appear on your computer screen.

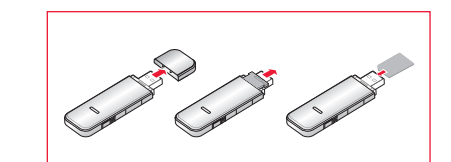

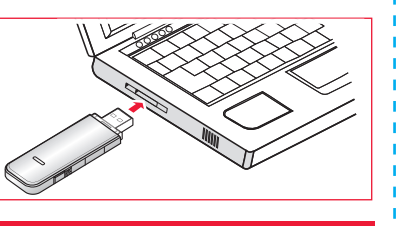

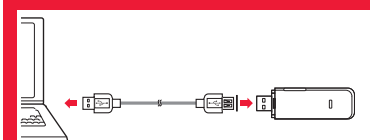

Tip: Need a better signal? You can connect the USB modem using a longer USB cable extender.

## *Good to go*

### *You're now ready to get online*

Once your software has been installed the wireless USB modem will start automatically. It'll do this every time you plug the USB modem into the USB port and click on the desktop icon.

 $\bigoplus$ 

#### And one last thing…

Col

Wondering what the different coloured lights on your USB modem mean? Here's a quick guide:

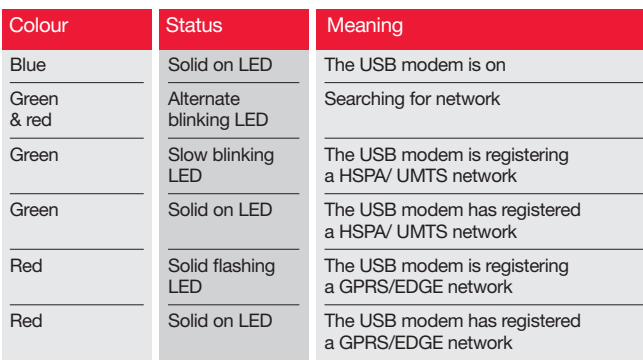

#### Need help?

If you get stuck, give us a call on 0845 6000 789.

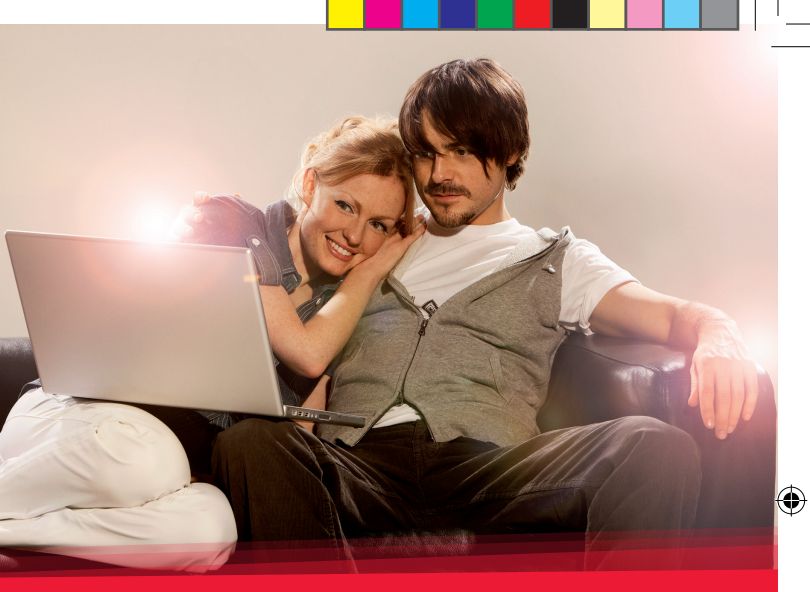

# *Let's get you started*

*Setting up your Mobile Broadband*

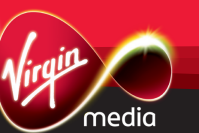

**LAVRAAA** CJB11J4VRAAA **BIC** 

### *Three easy steps to your Mobile Broadband*

*Welcome to your Quick Start guide. Please read it before you do anything else, and follow the three easy steps below. The setting up takes minutes, so you'll be online in no time.*

*The three steps to a successful set–up:*

*2.*

### Check you've got all the right bits

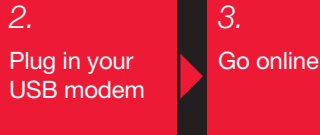

### *Have you got what it takes?*

### *Before you do anything else, there's a few things to check*

◈

First you need to make sure that your computer meets or exceeds the minimum specification requirement for Mobile Broadband.

#### You need:

- a USB port (2.0 most computers bought in the last five years will have this. Check your computer's user guide if you're unsure)
- or PC: Windows 2000 (Service Pack 4), Windows XP (Service Pack 2), or Windows Vista
- for Mac: OSX (10.4.5 and above)
- a screen resolution of at least 800 x 600 pixels.

#### Unsure about your computer specification?

Check out the user guide that came with your computer or if you have Windows click on 'Start' and 'Control panel'. Got a MAC? Then click on 'Finder'.

Now you need to check that you have everything. The package should contain:

• one USB modem

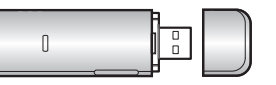

• one Joining Pack (including your Mobile Broadband SIM)

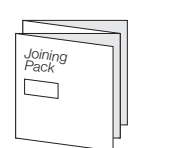

• one USB cable extender

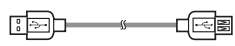

### *Getting to know your USB modem*

*Before you connect all the bits, read about the USB modem features as we'll refer to these in the next few pages*

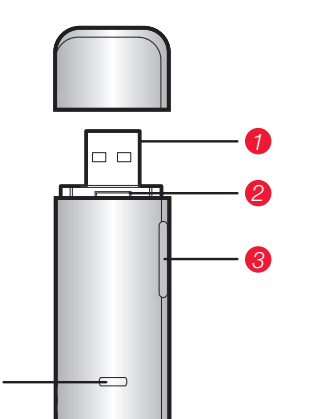

*4*

1. USB connection – This connects the USB modem to a computer

2. Mobile Broadband SIM slot – This is where you insert your SIM card

3. Memory Card Slot – This is where you can insert an optional Micro SD memory card (not included), which will let you use the USB modem as a memory stick

4. Indicator – This shows you the status of the connection

◈